#### **Symantec Endpoint Protection v12.1 Screencaptures**

System: Xevo TQ-S , Windows 7, software test lab, Waters Wilmslow, 1st August 2016

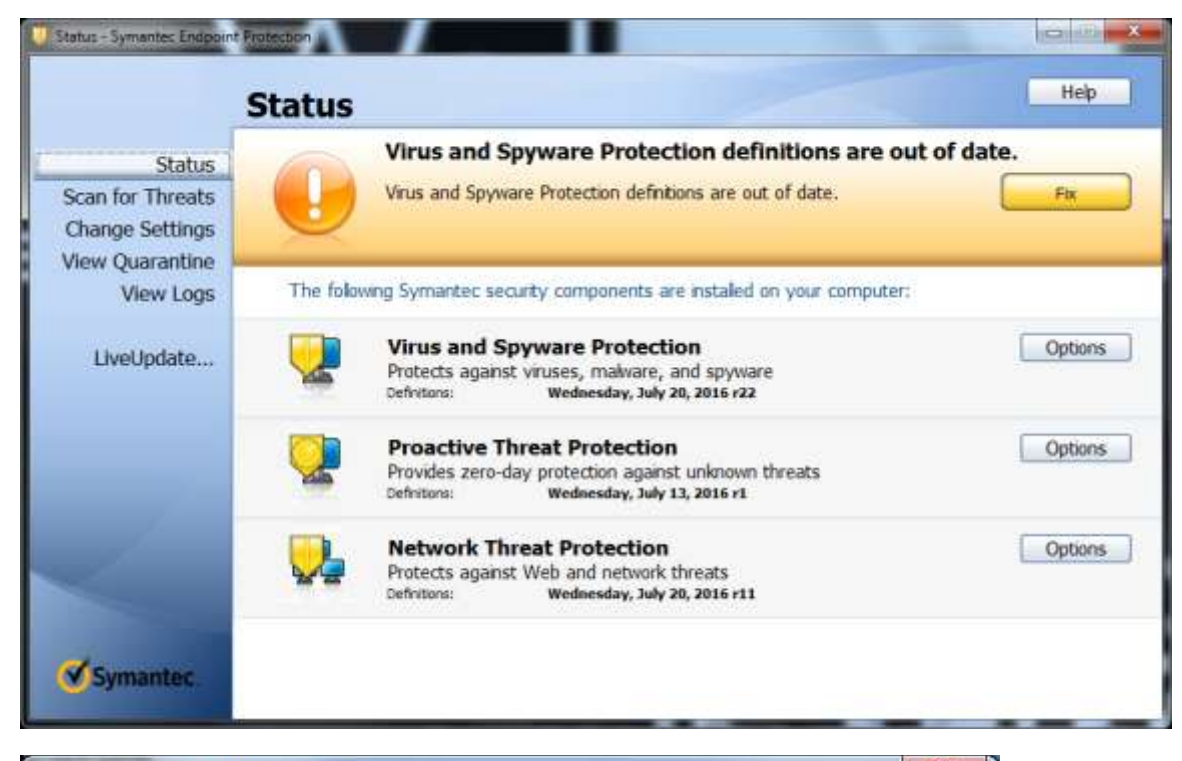

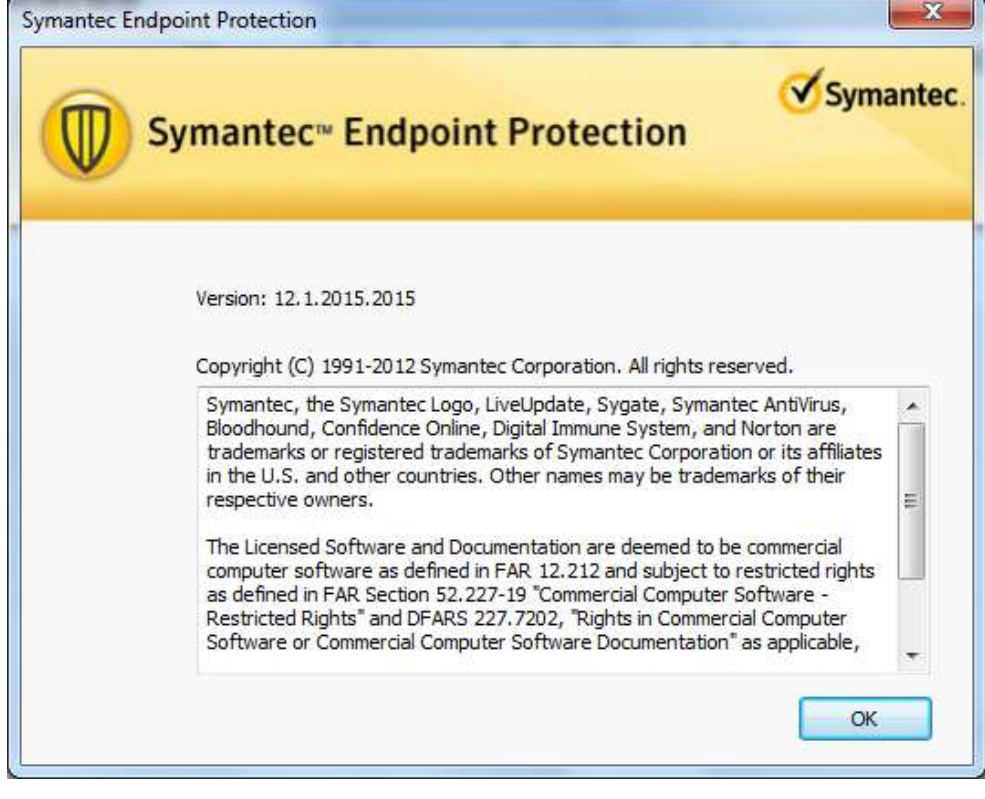

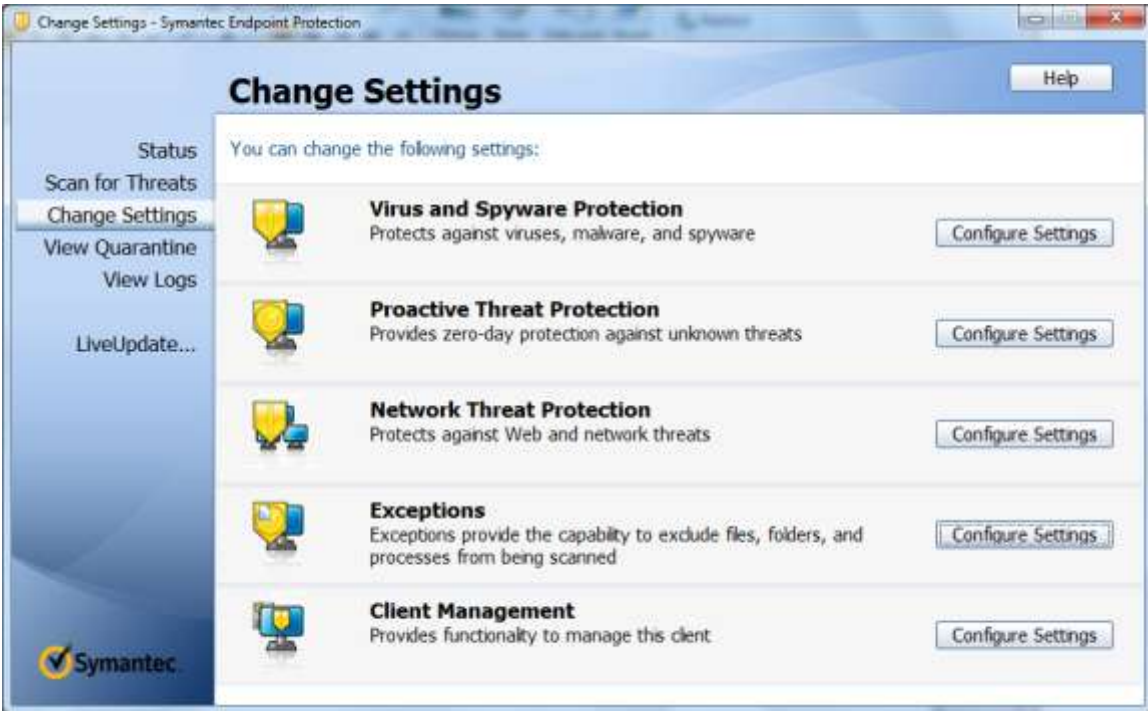

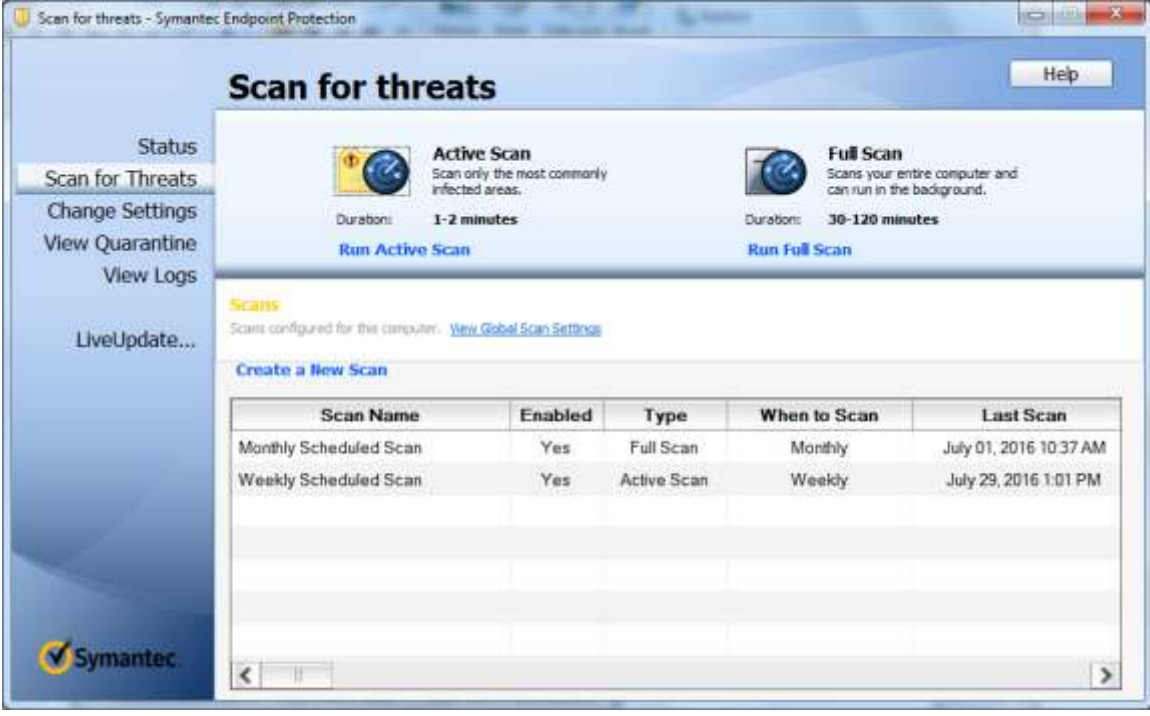

# **1. Virus and Spyware Protection settings**

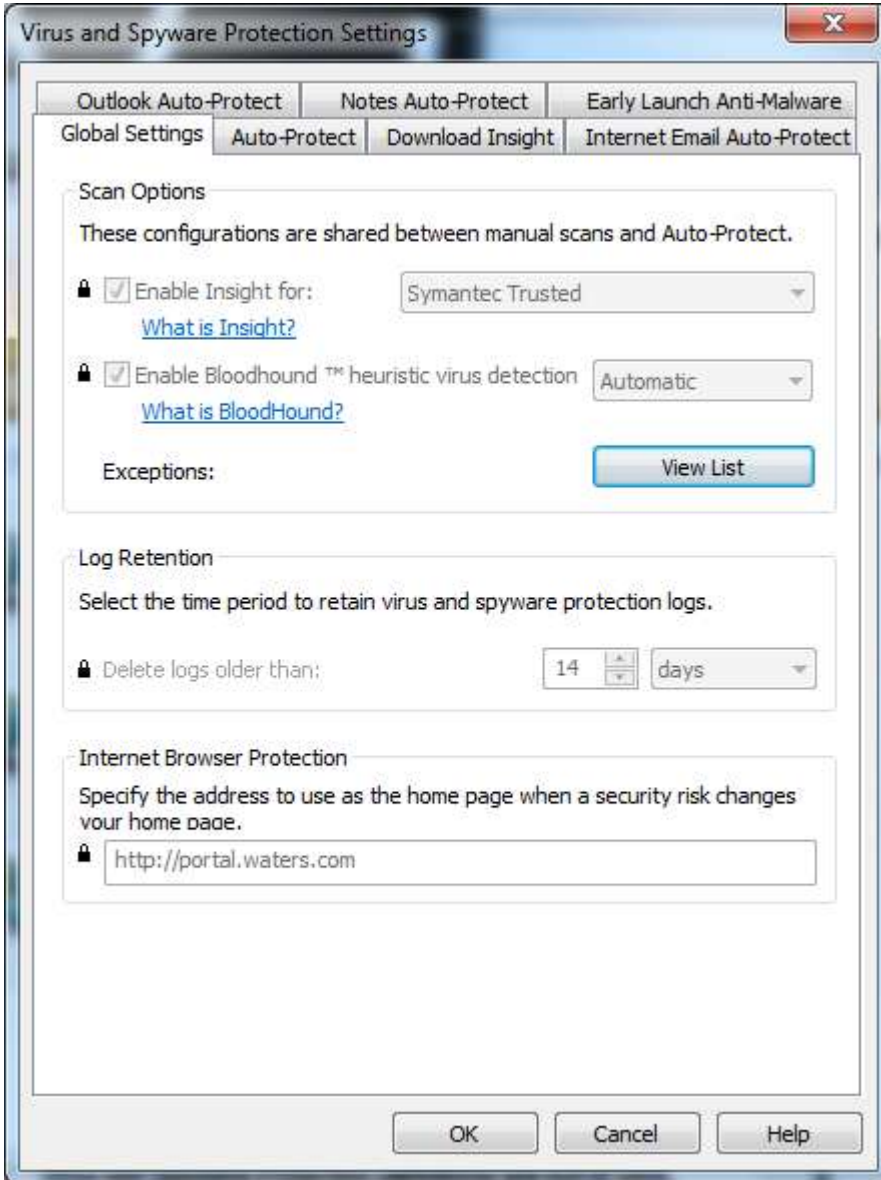

Click View List: no exceptions defined

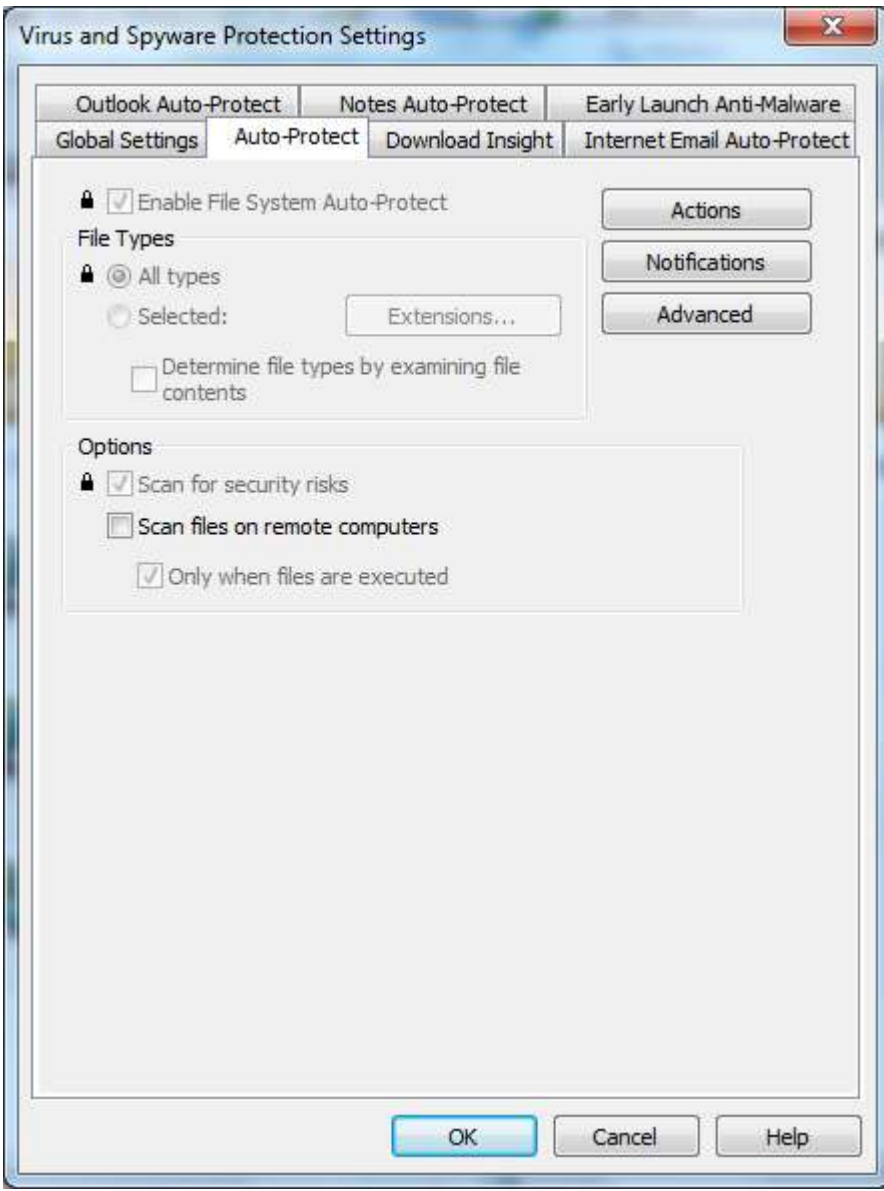

click Notifications:

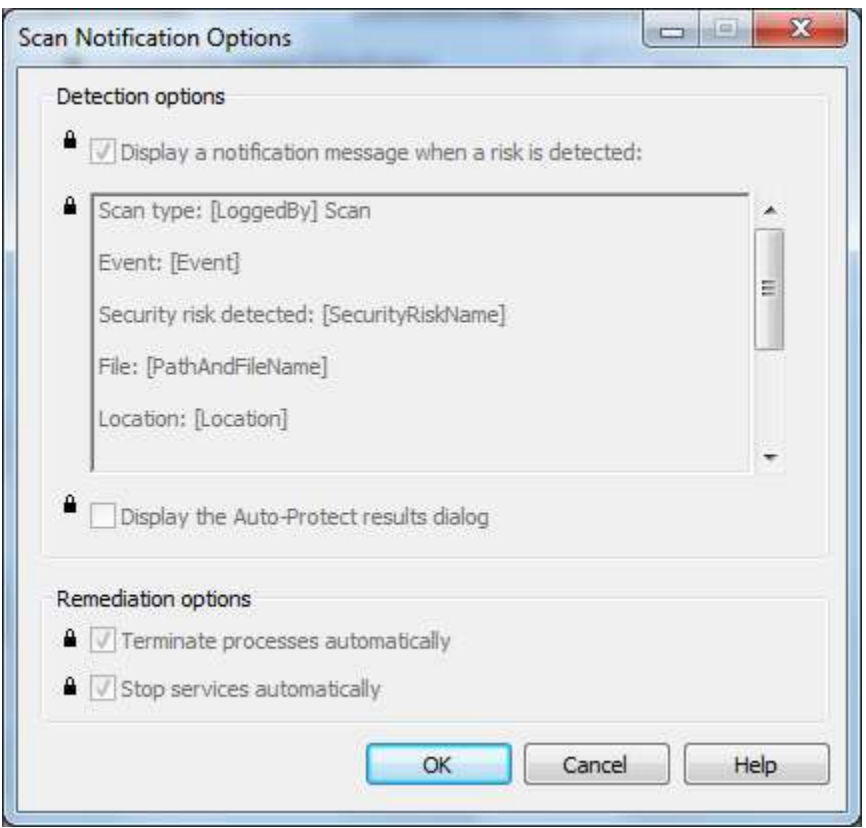

### Click Actions:

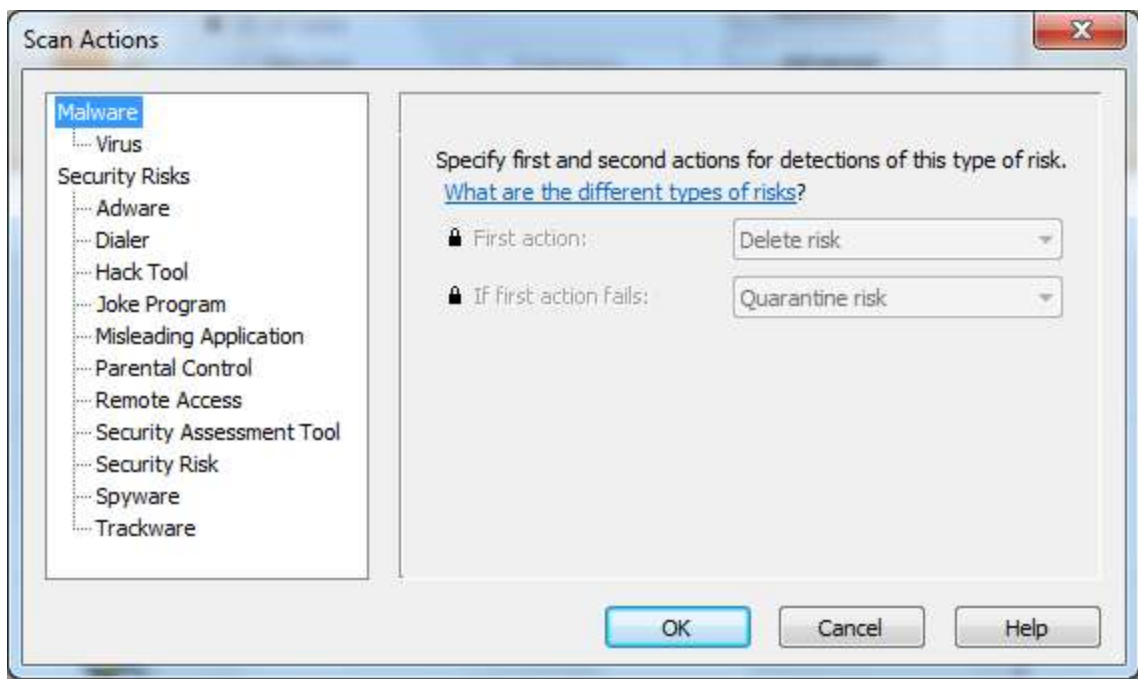

#### click Advanced:

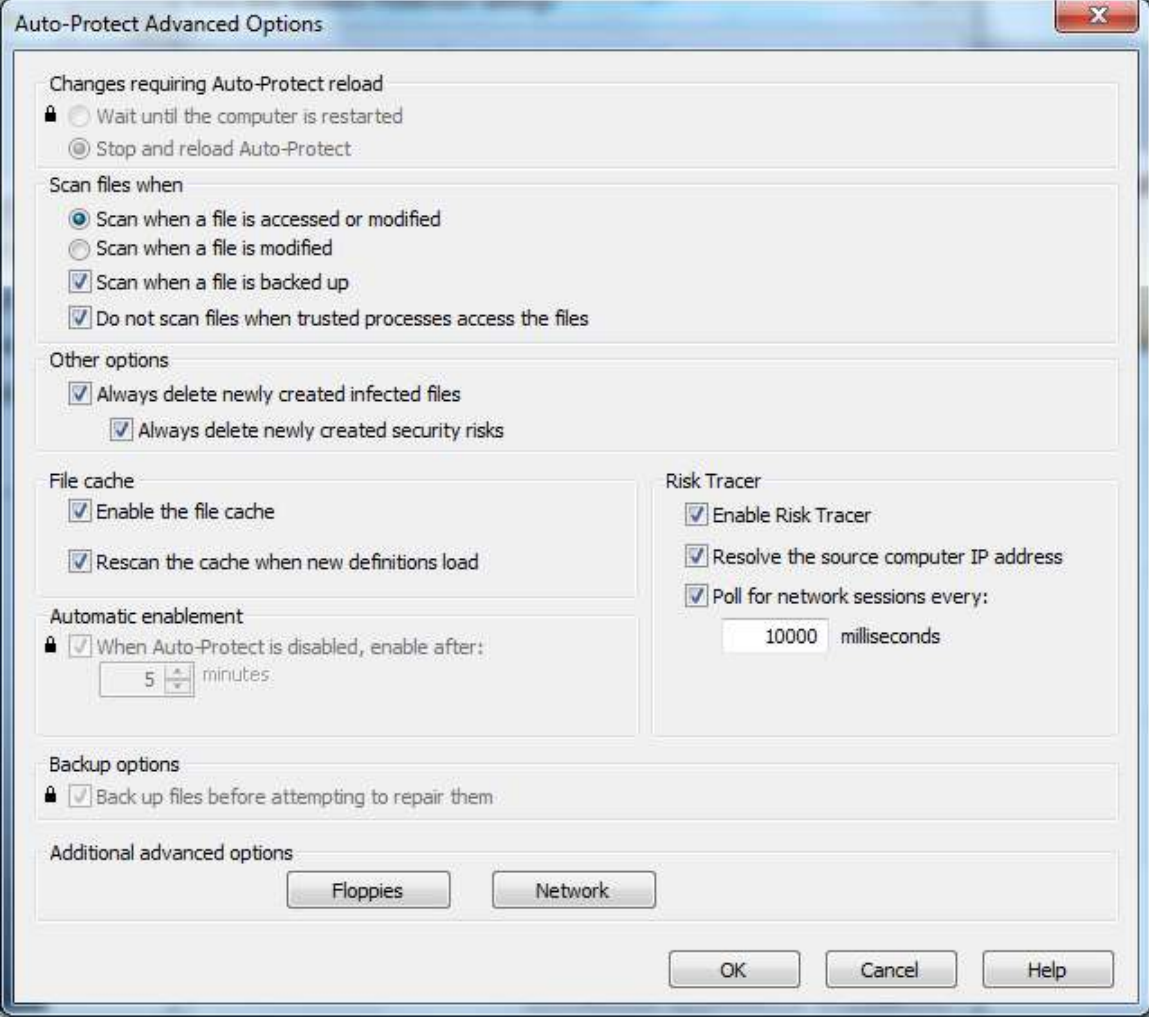

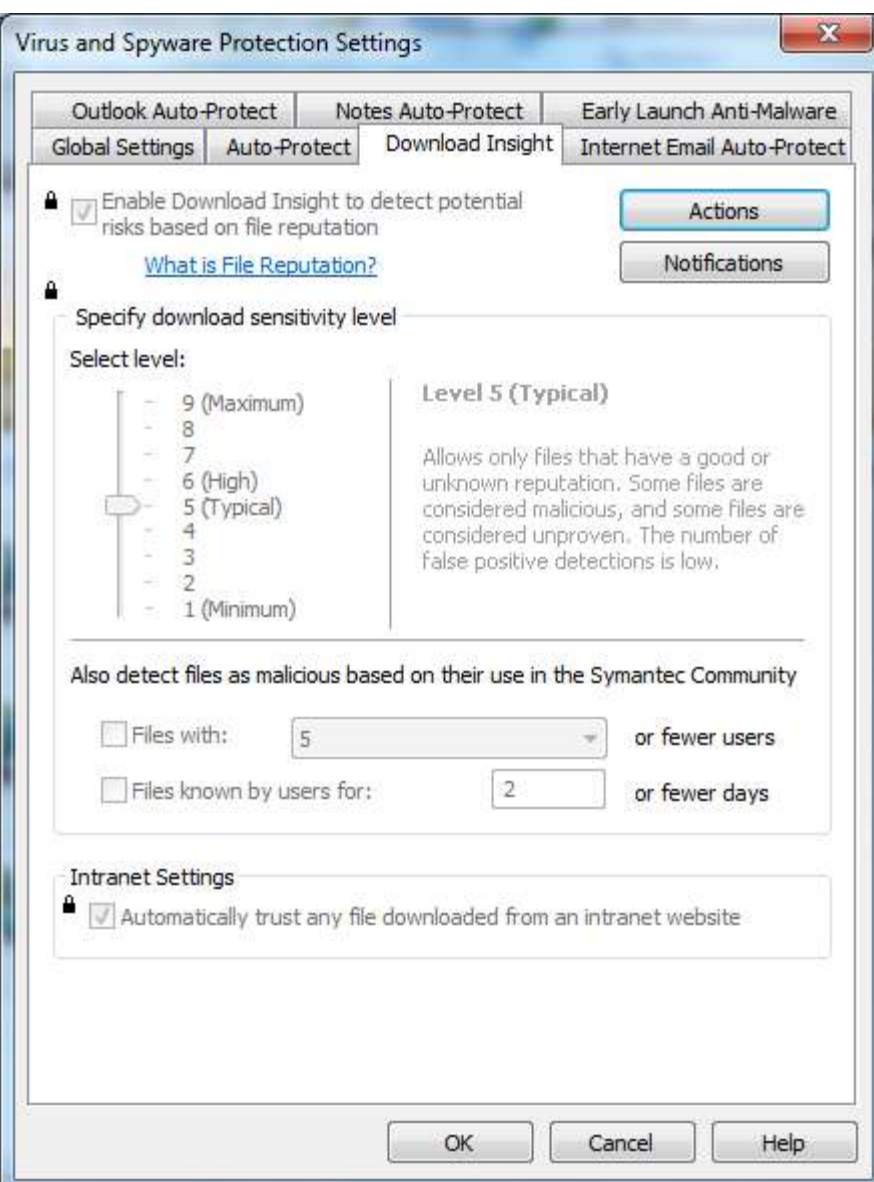

click Actions:

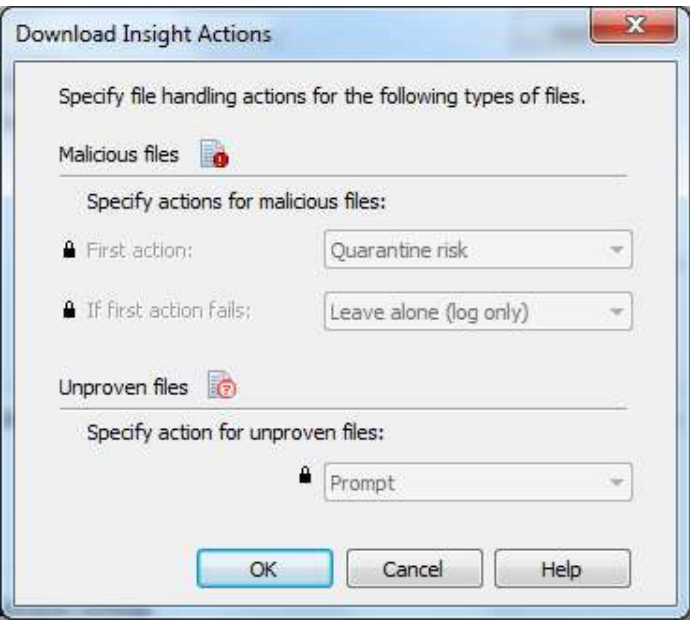

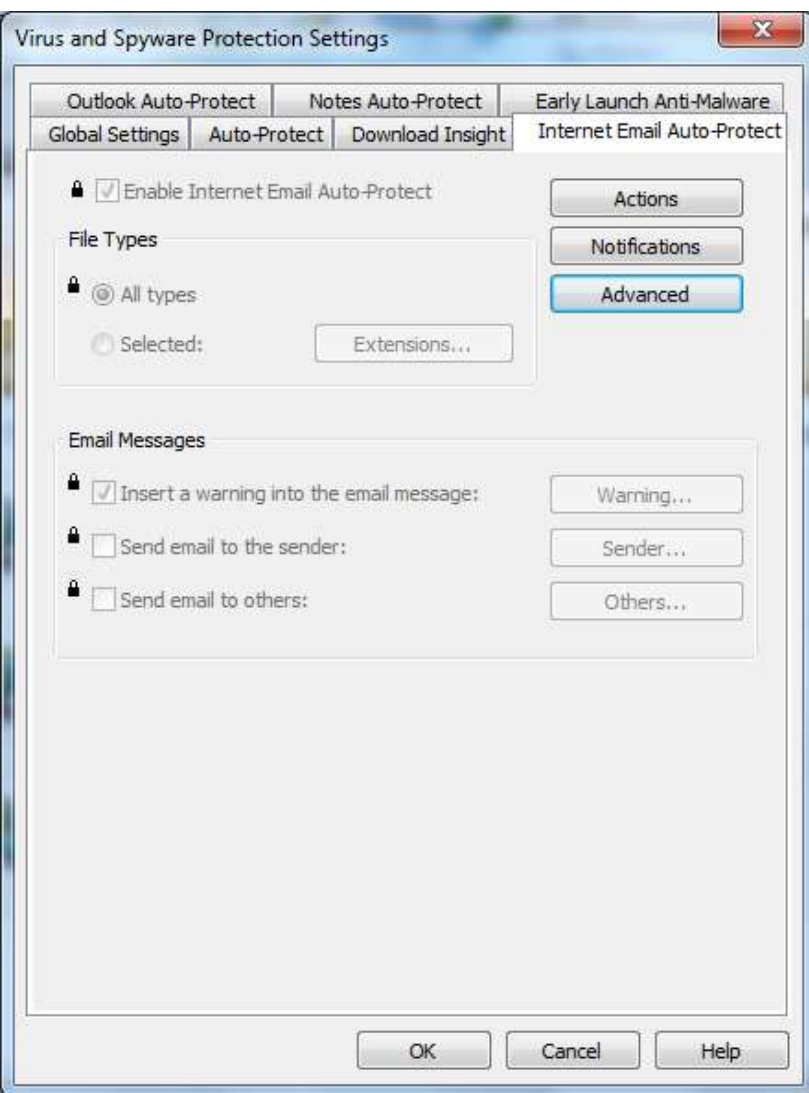

### click Actions;

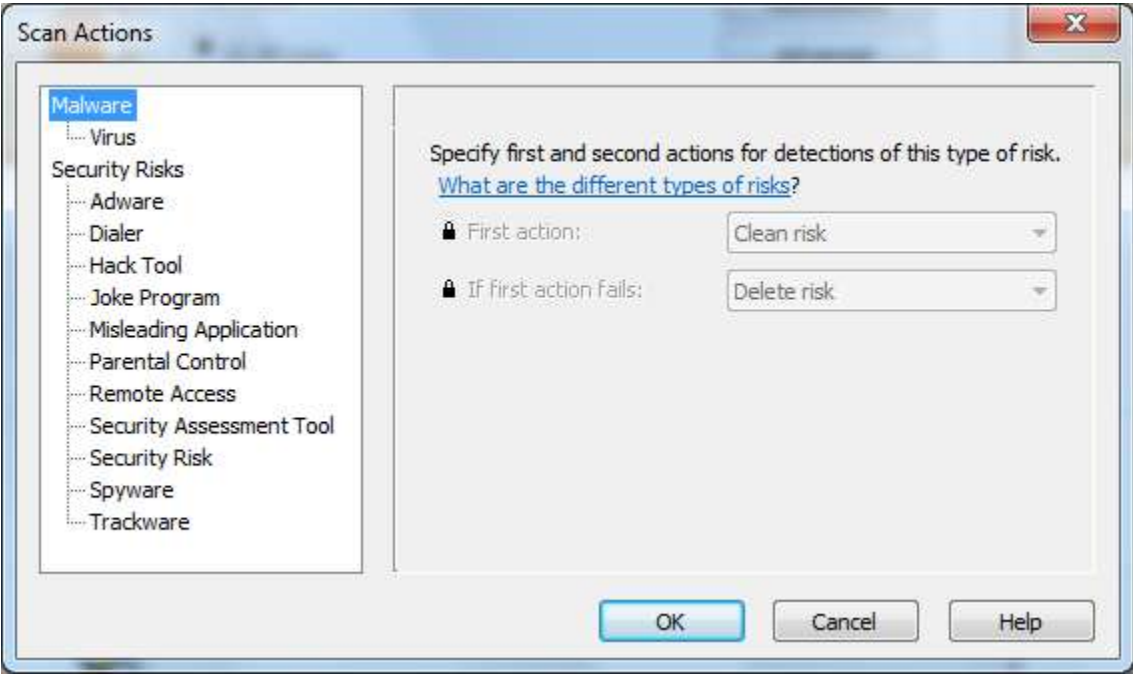

## click Notifications

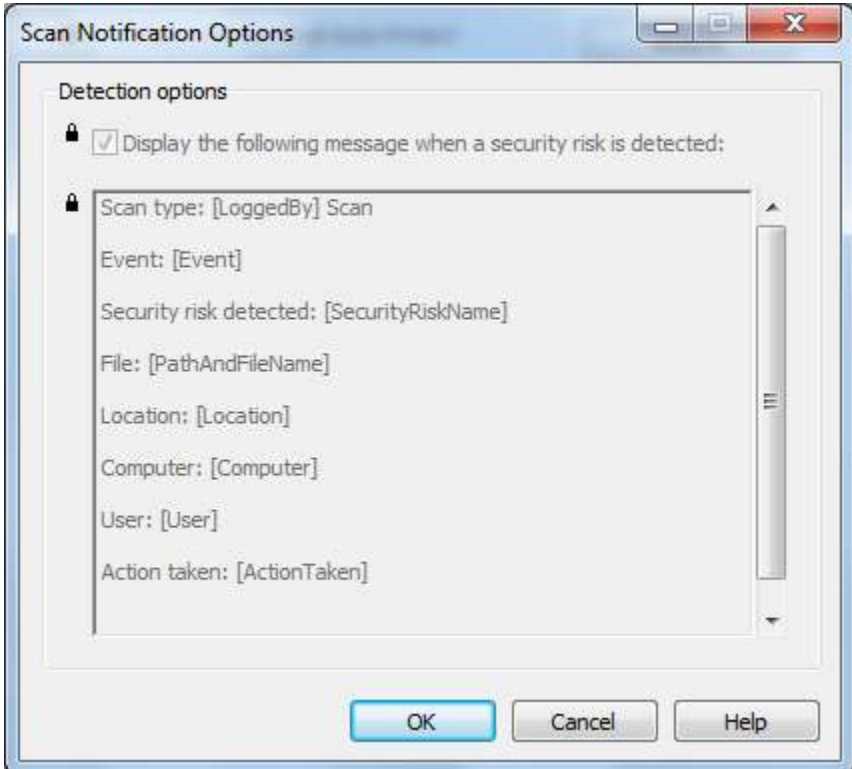

#### click Advanced:

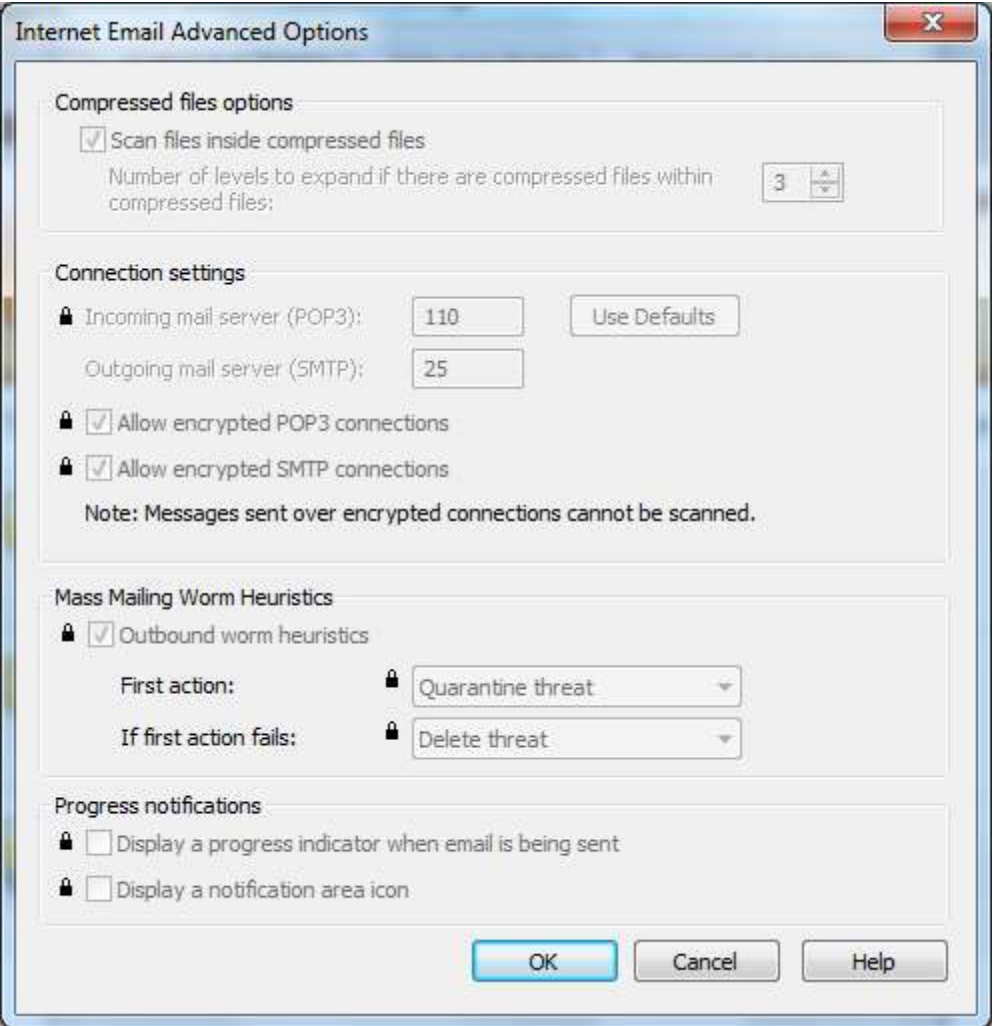

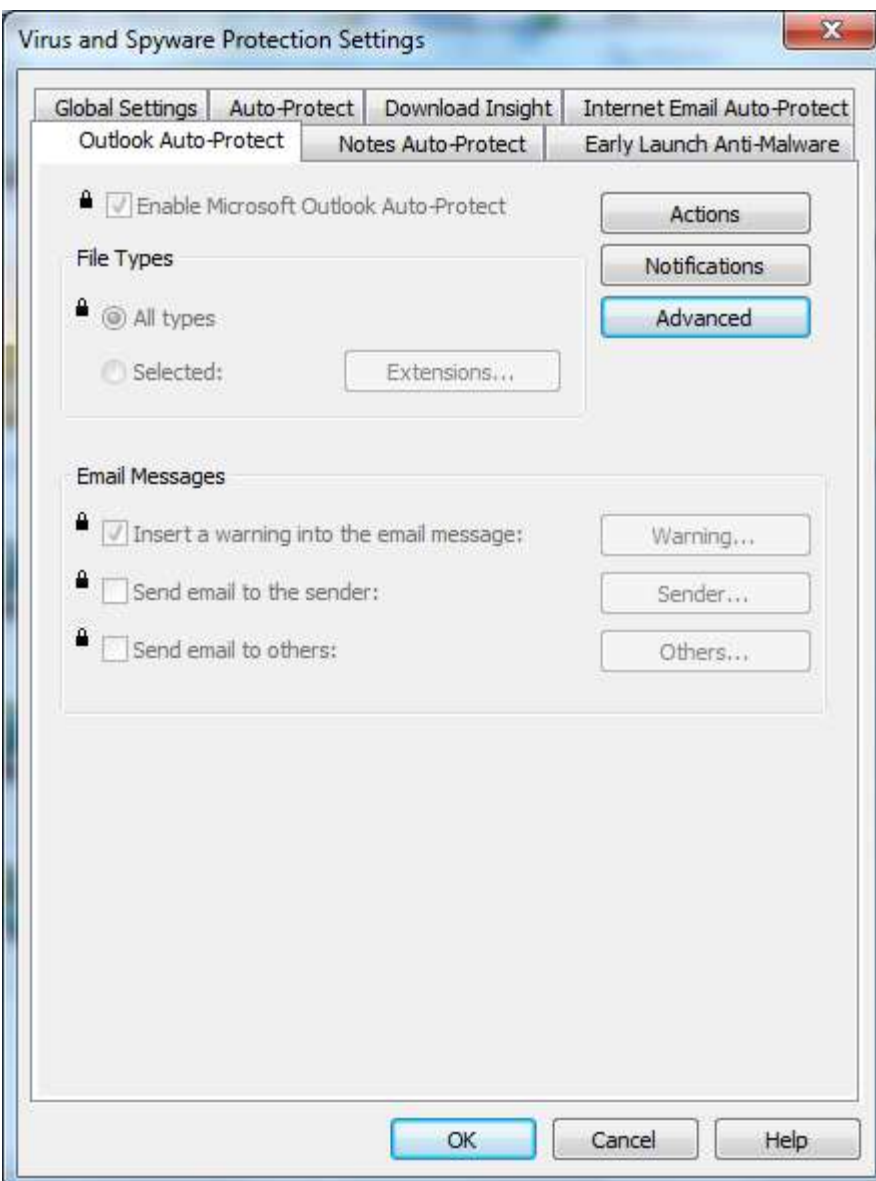

#### click Actions:

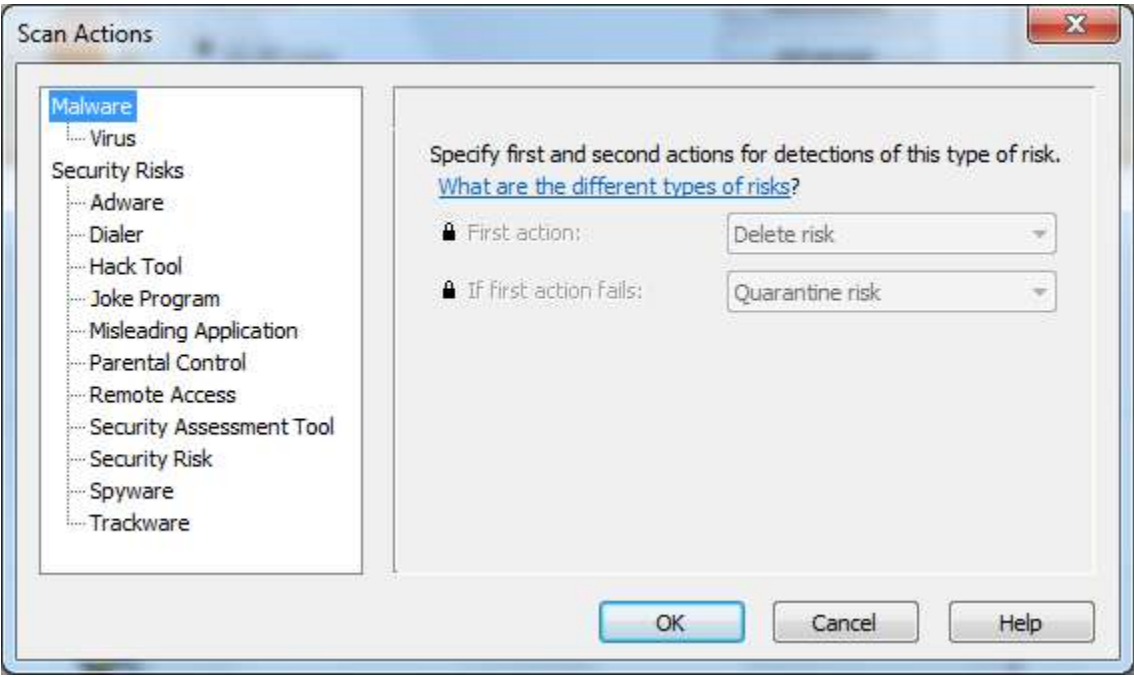

## Click Notifications:

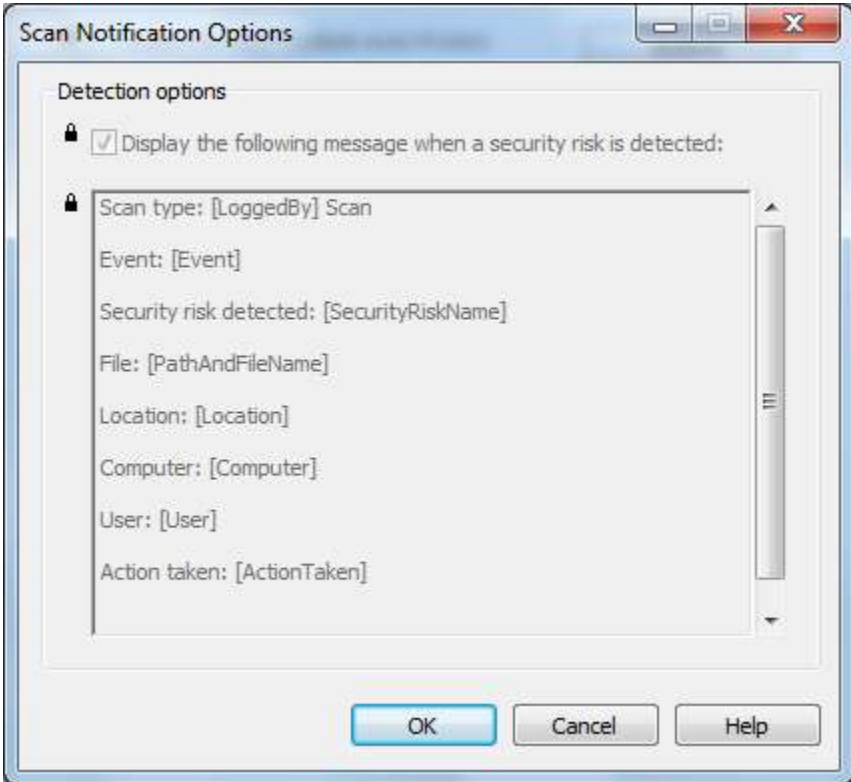

#### click on Advanced:

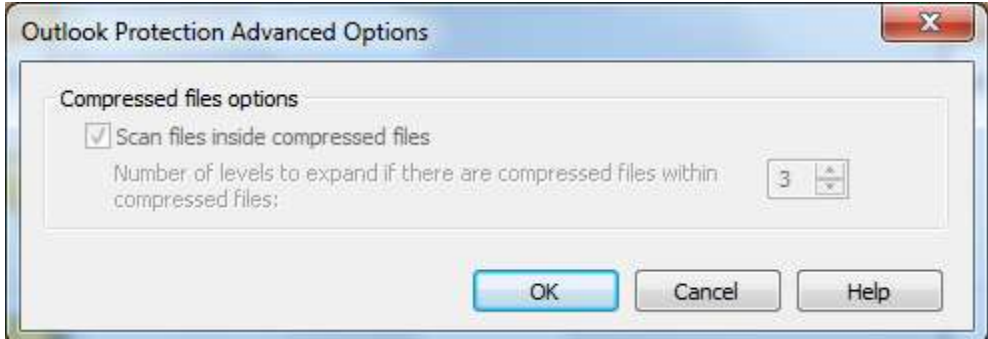

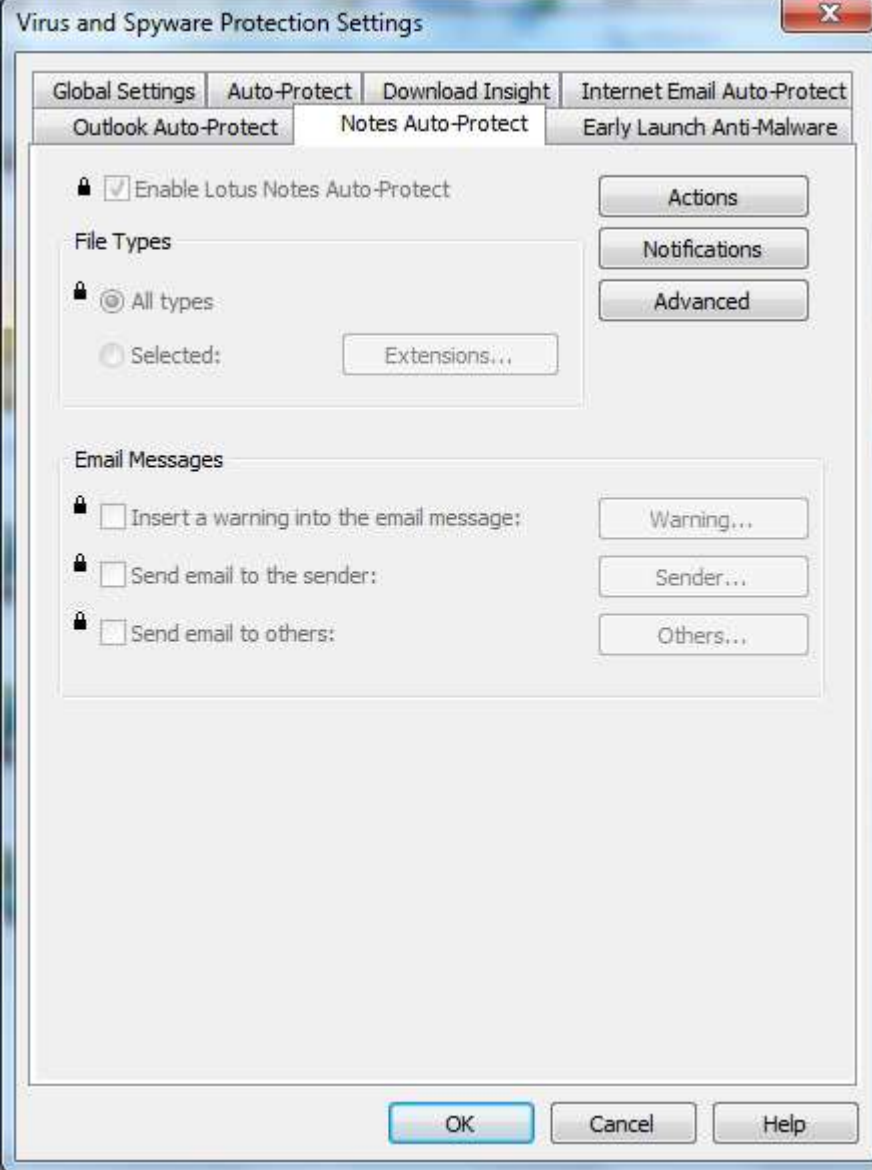

### Click on Actions

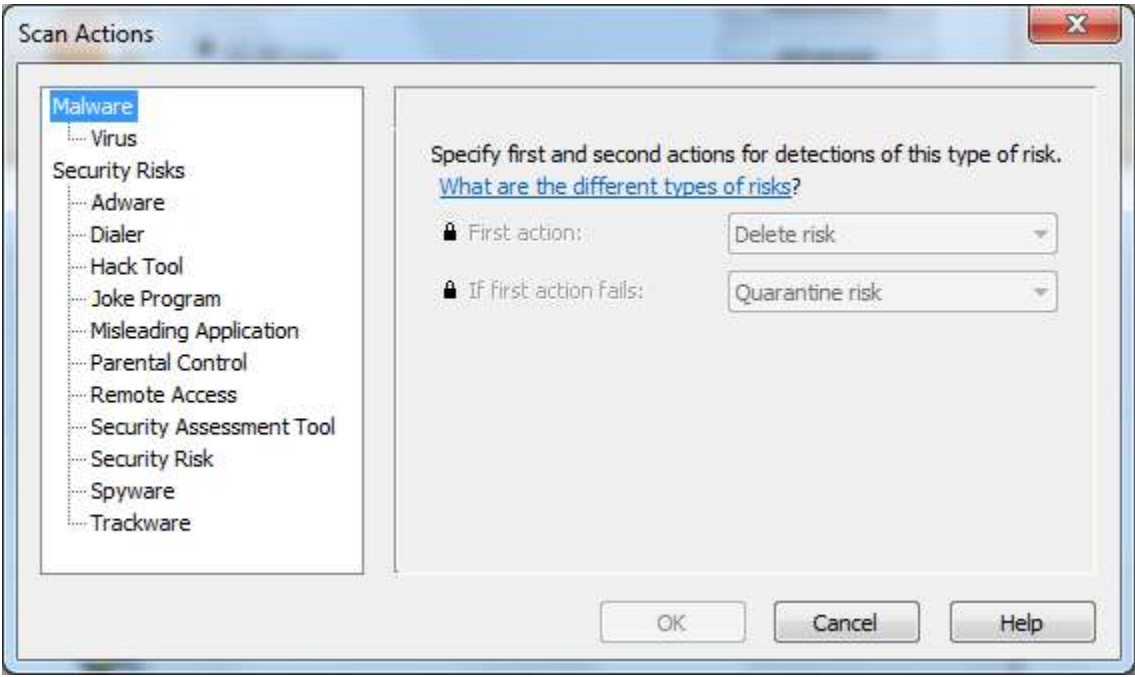

## Click on Notifications;

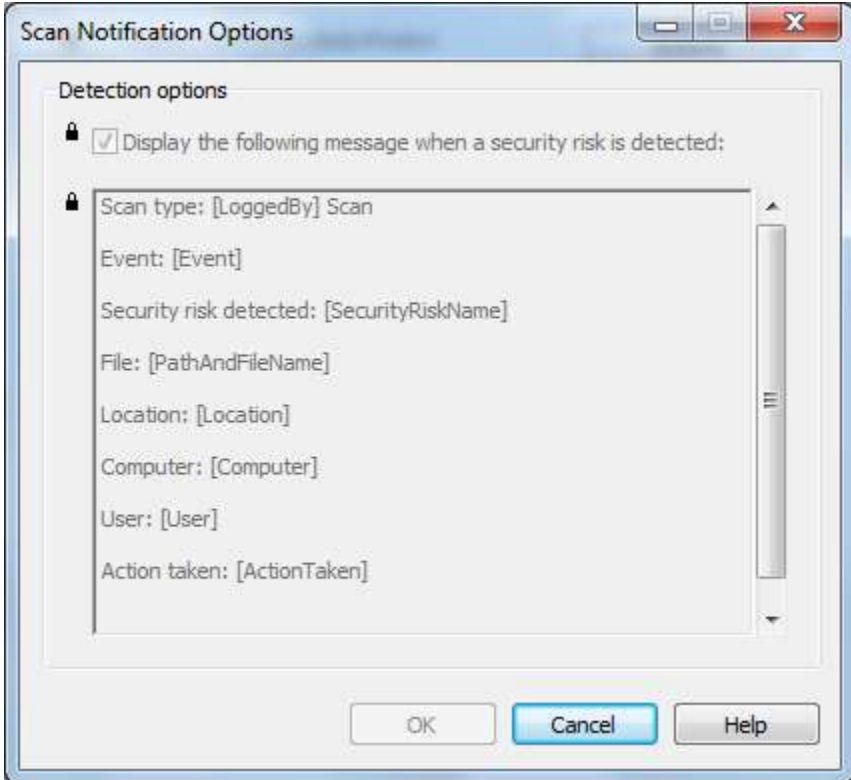

#### click on Advanced:

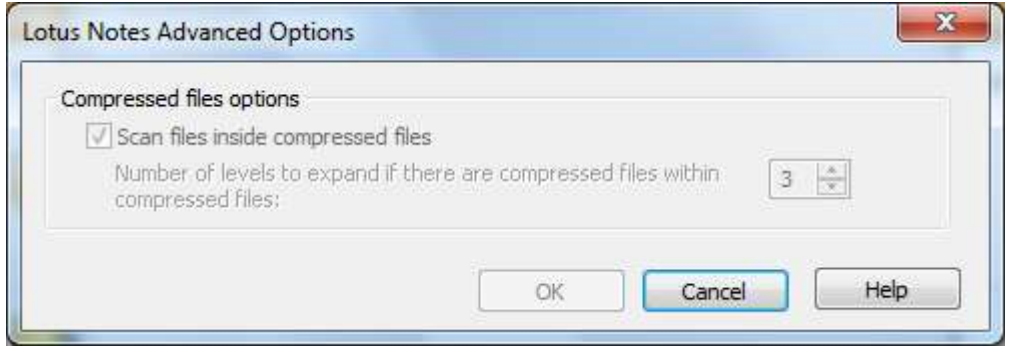

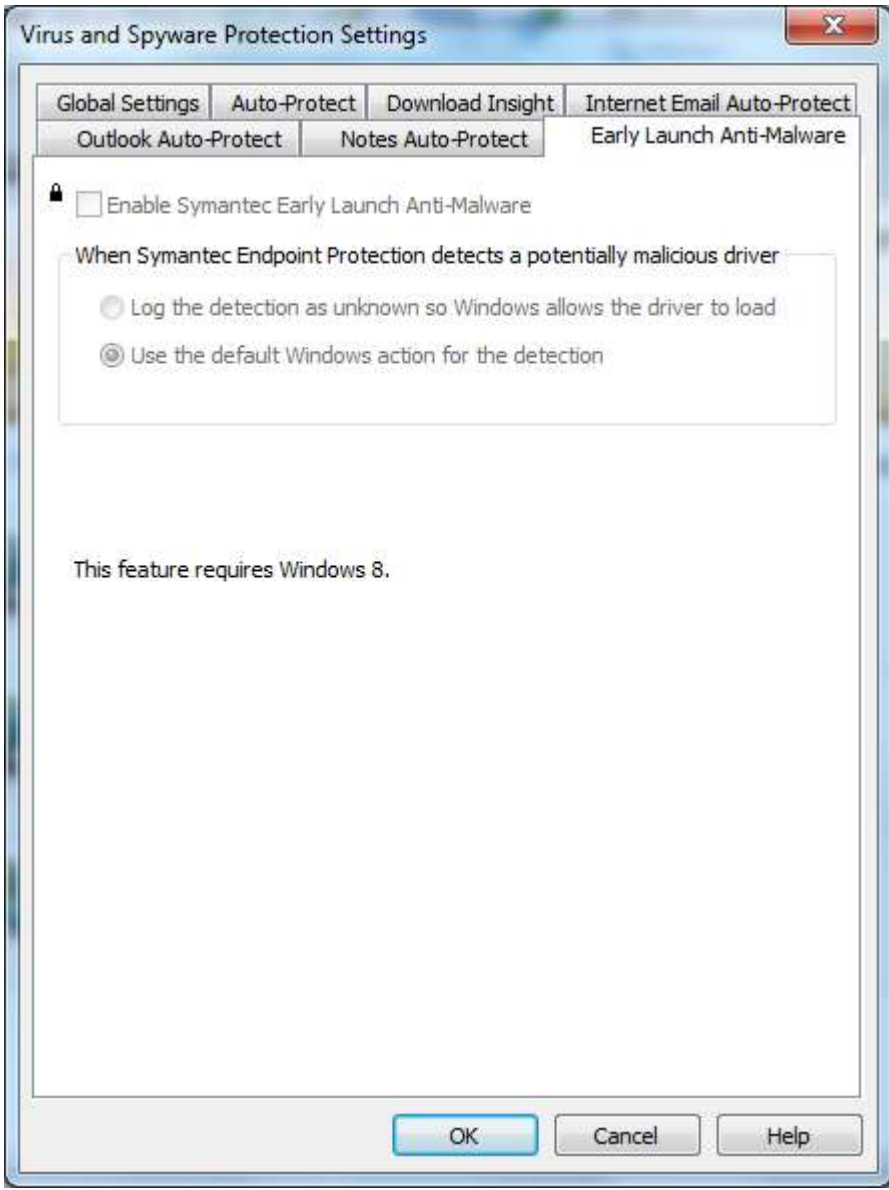

# **2. Proactive Threat Protection settings**

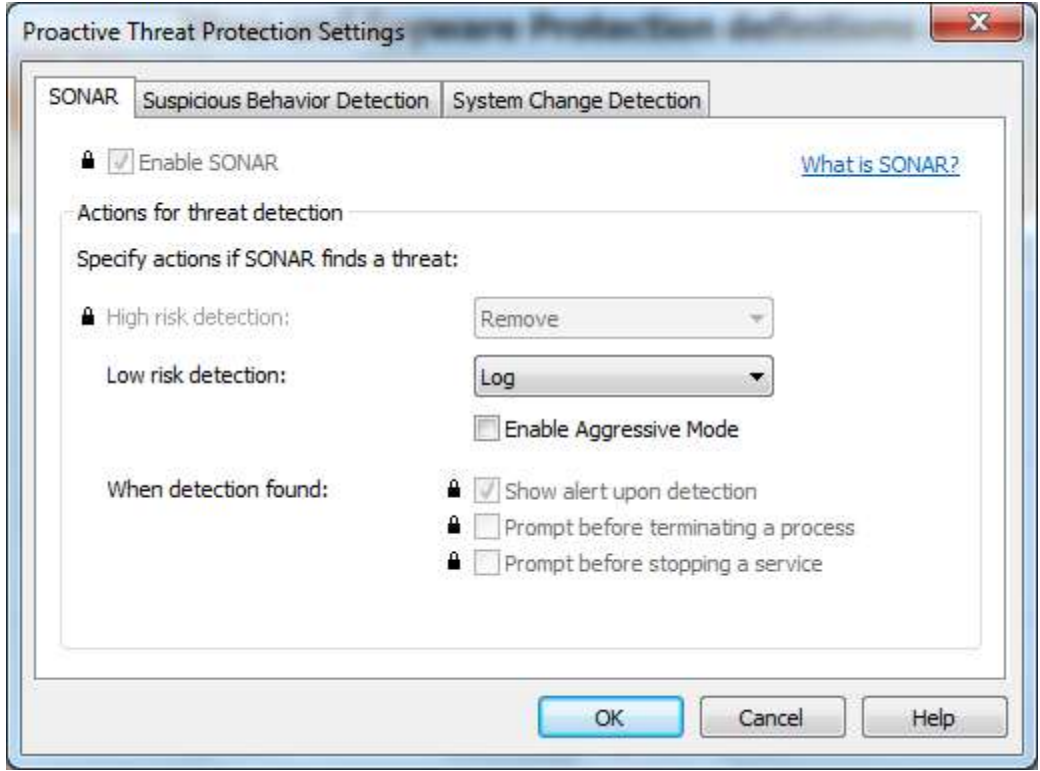

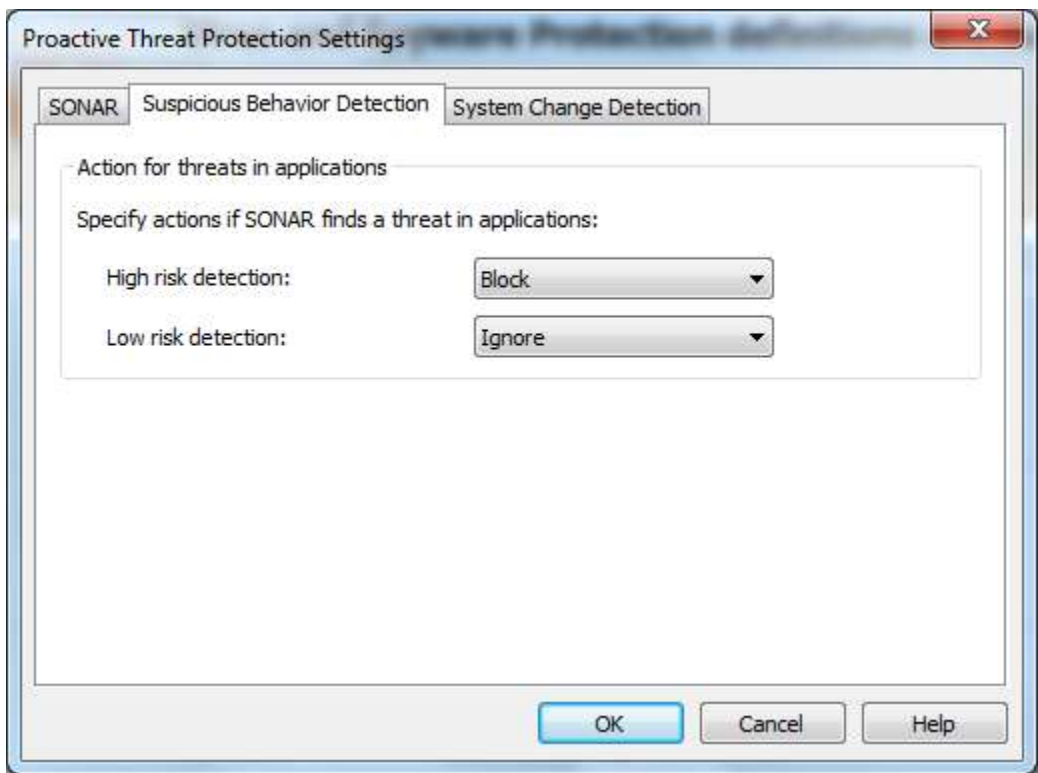

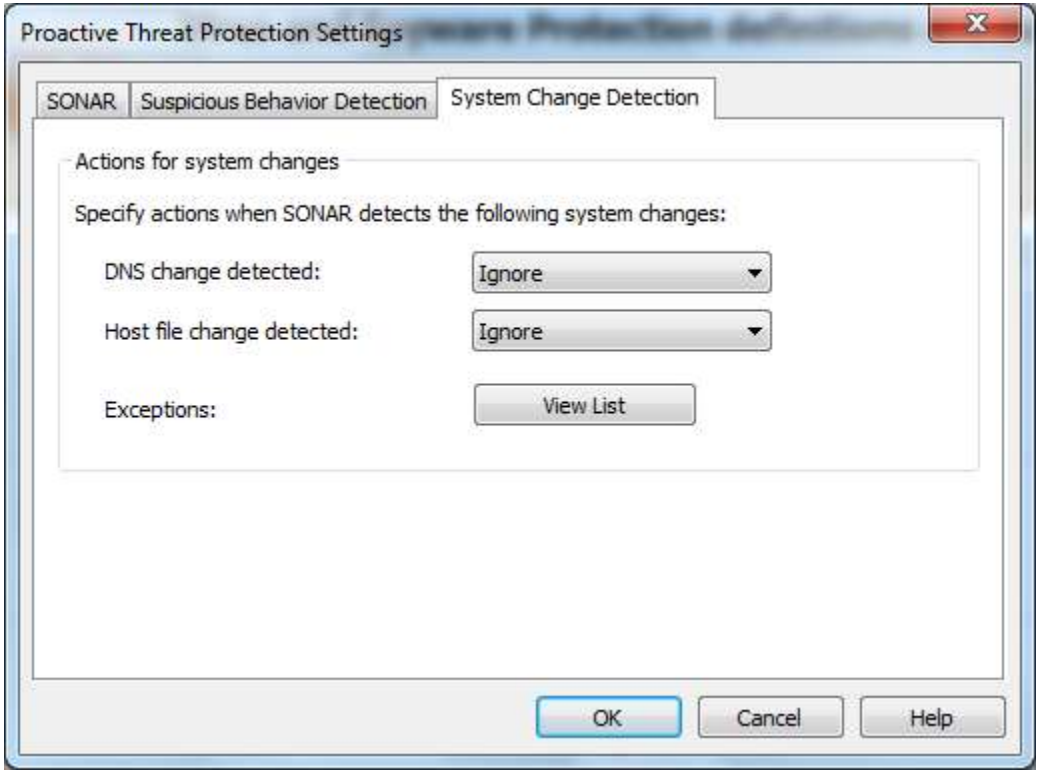

# **3. Network Threat Protection settings**

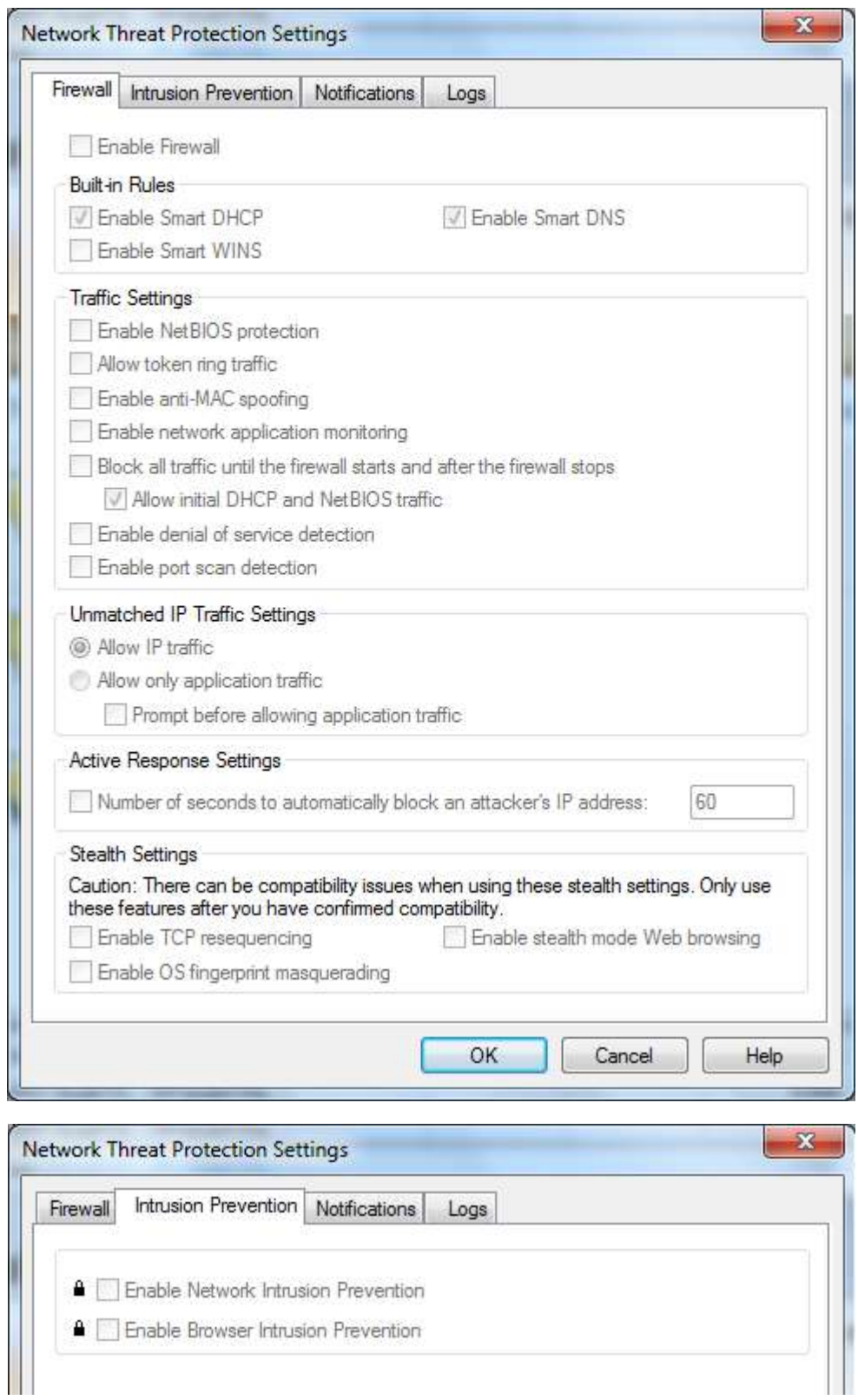

■ Enable Browser Intrusion Prevention

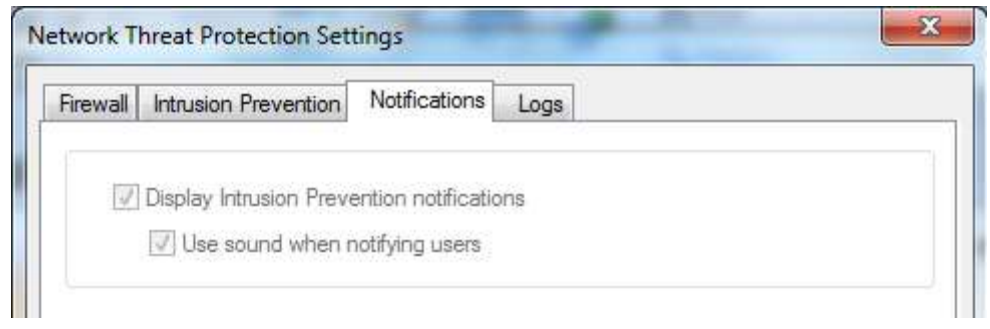

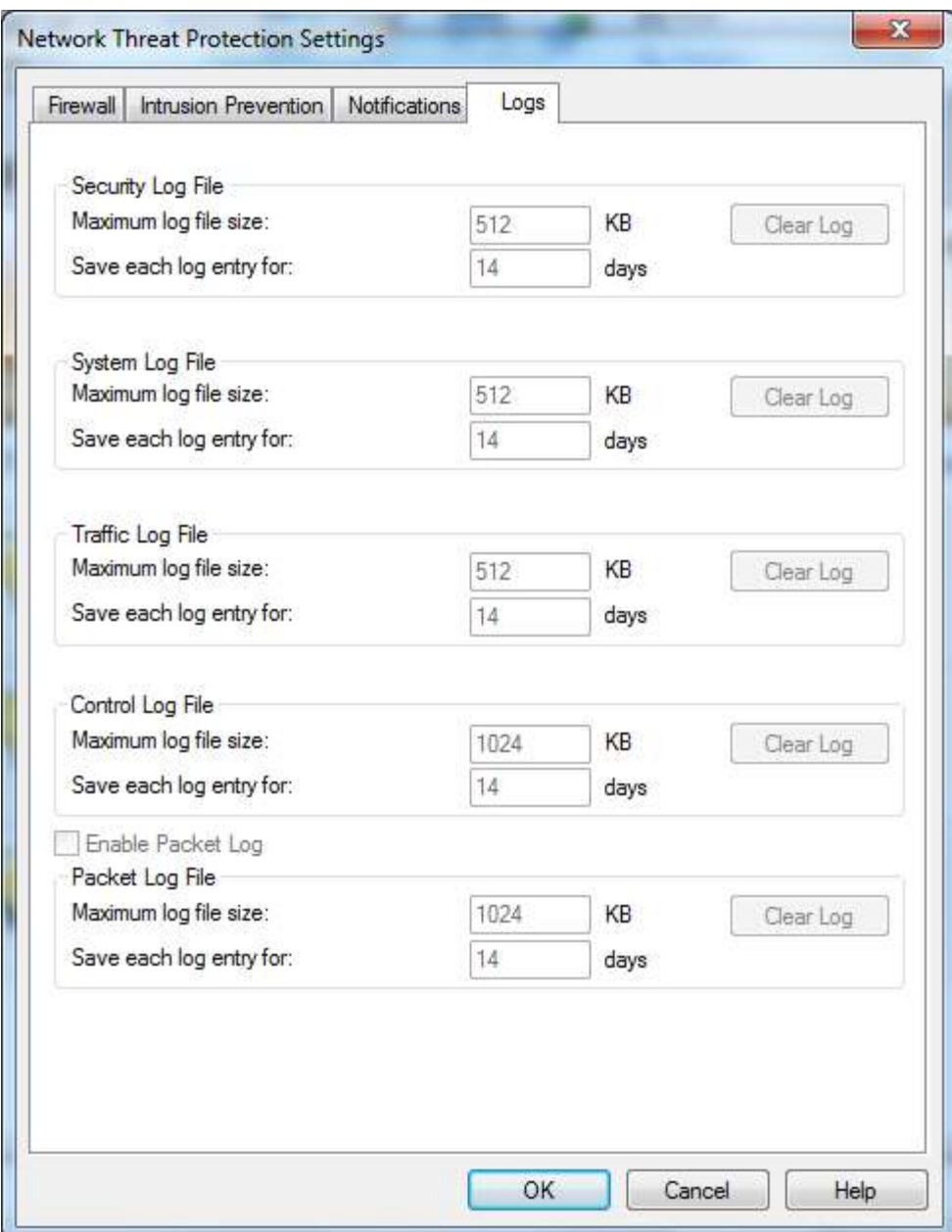

# **4. Exceptions**

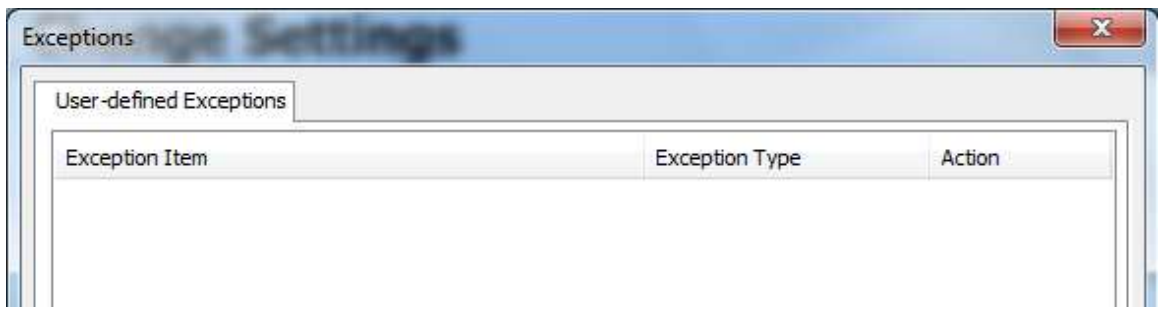

## **5. Client Manangement Settings**

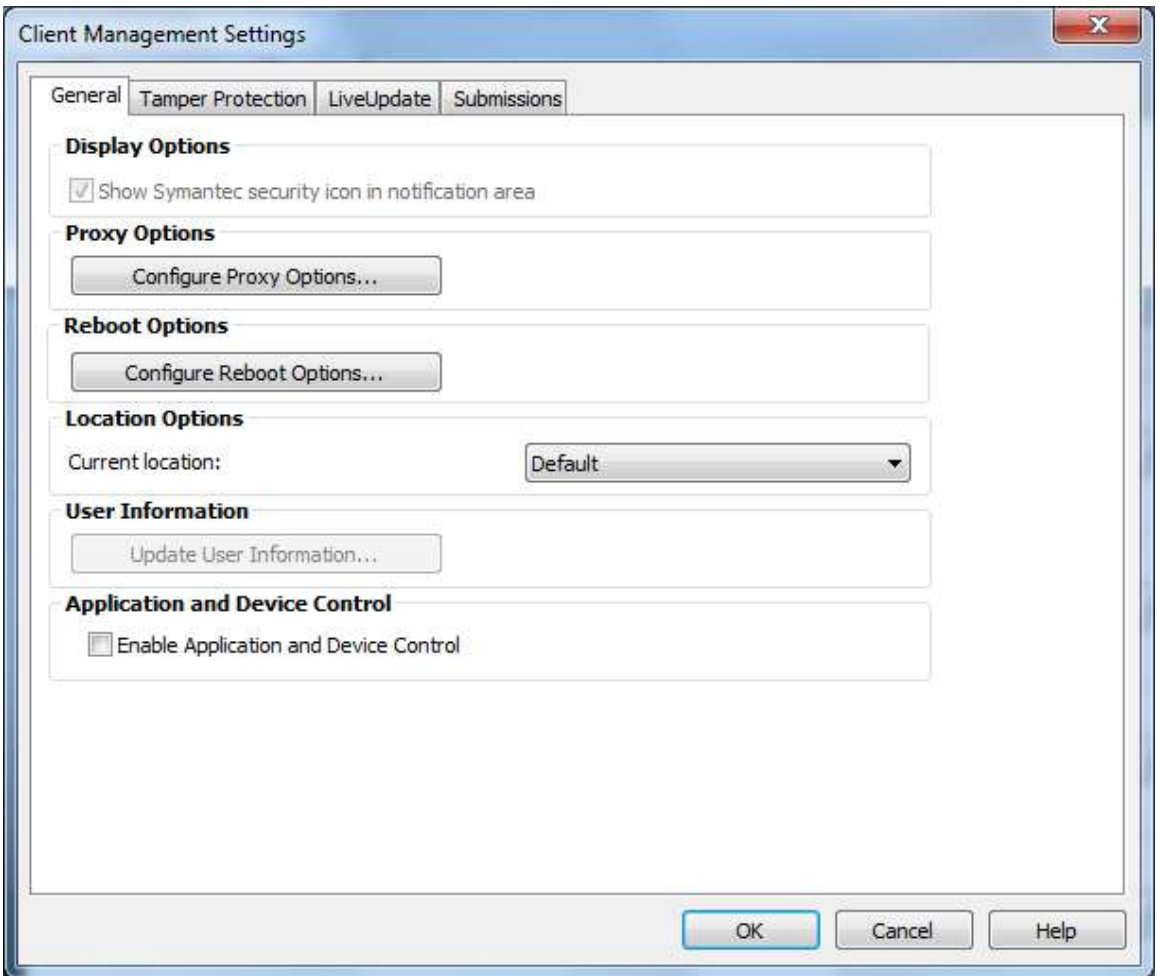

Proxy Options:

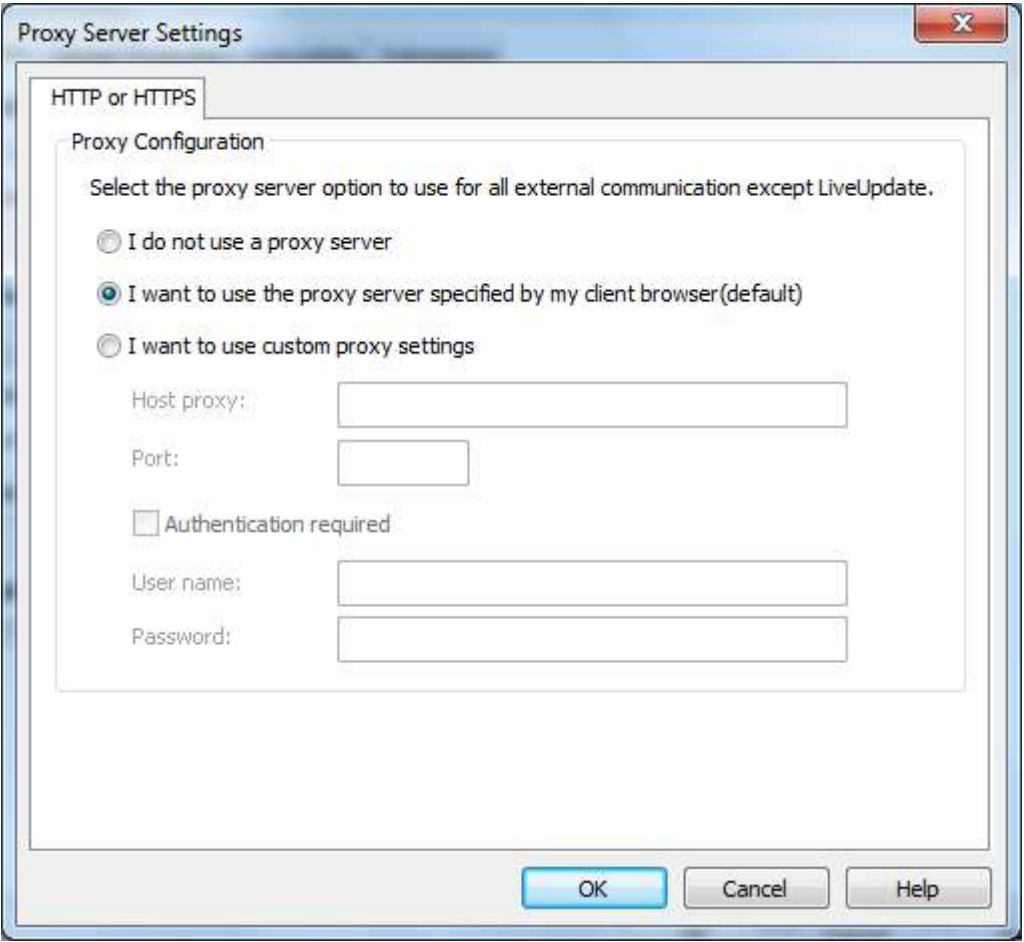

# Reboot Options:

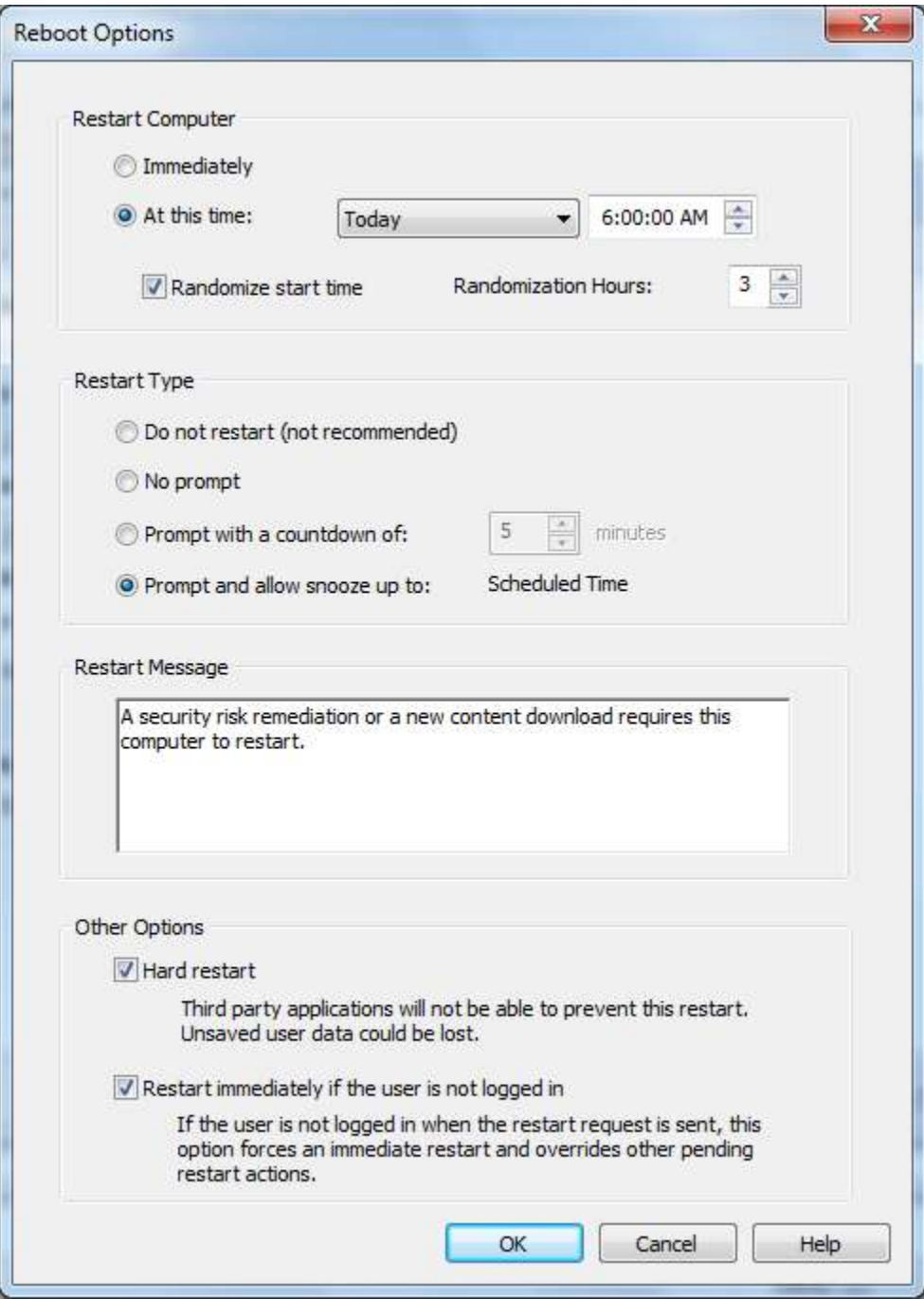

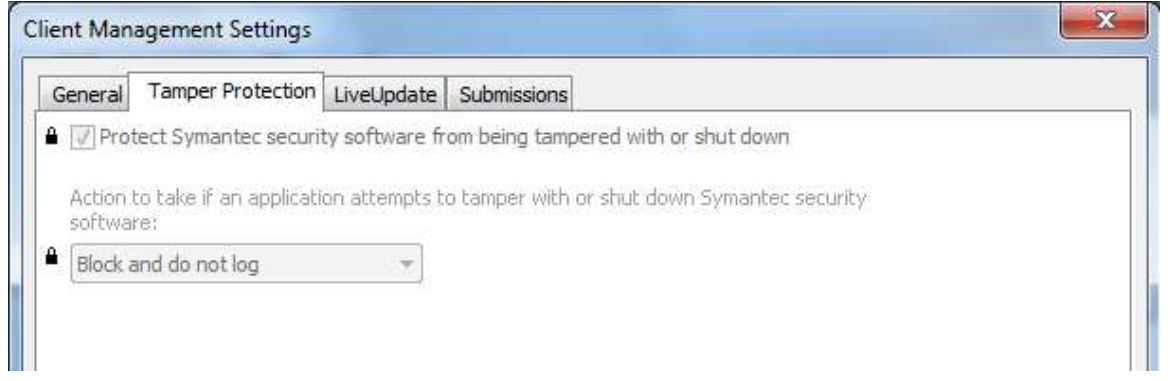

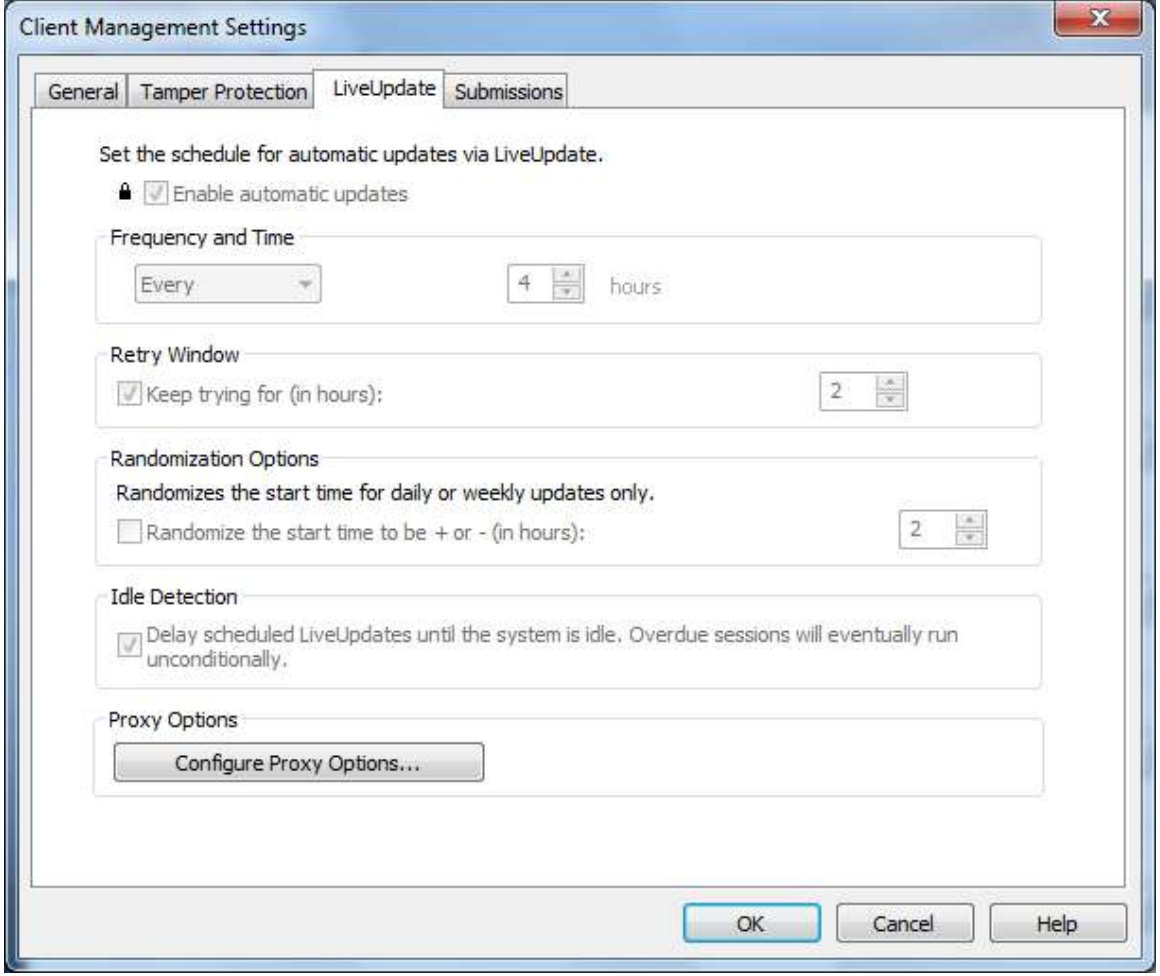

click Configure Proxy Options:

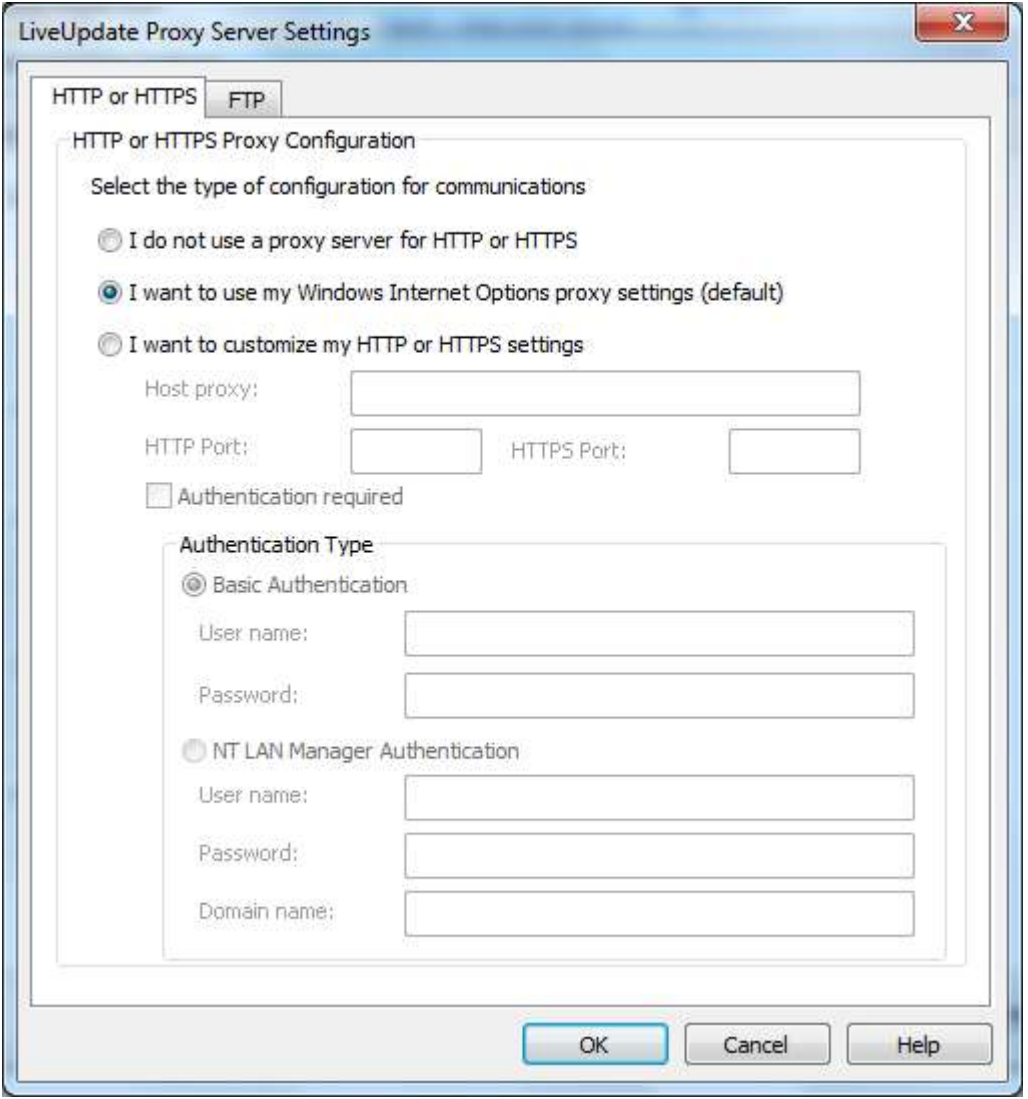

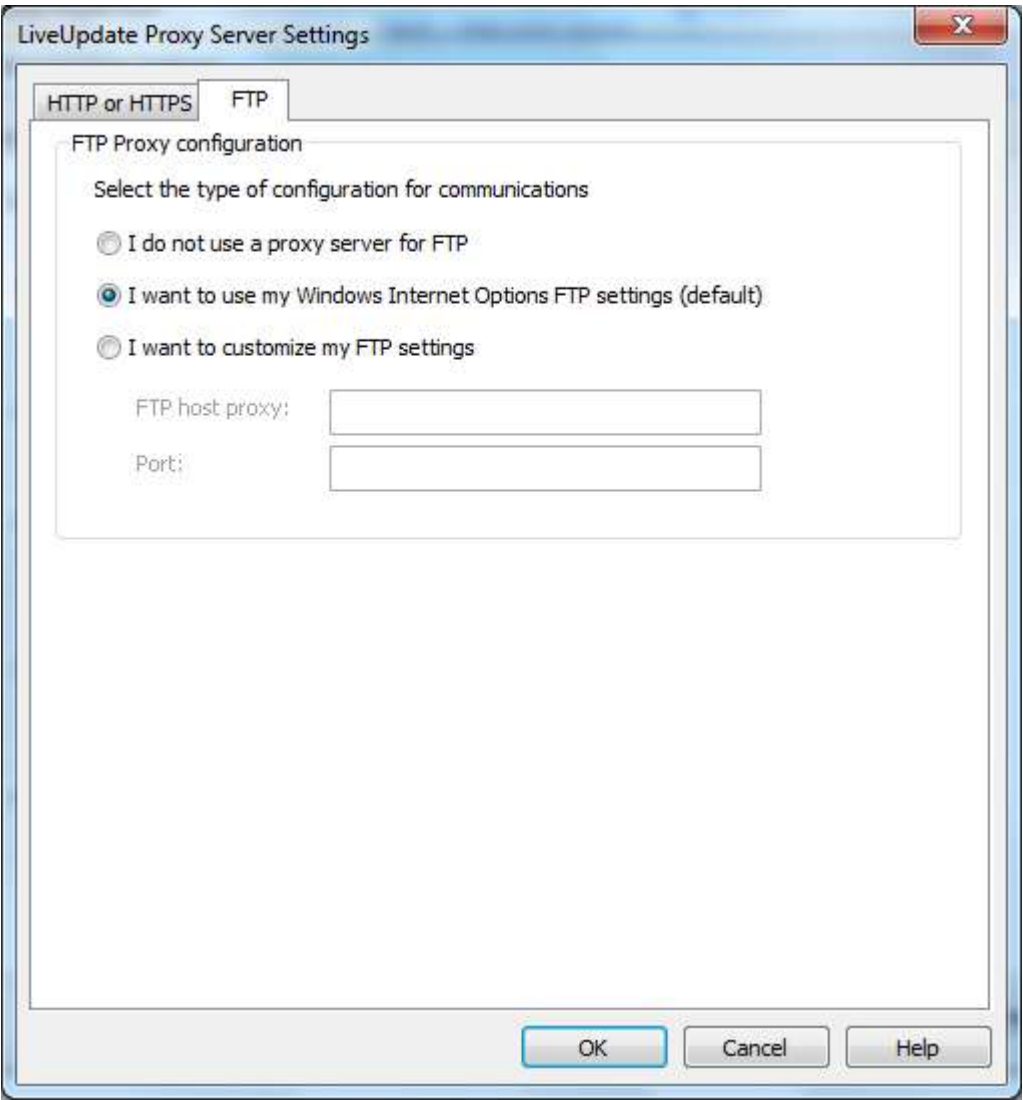

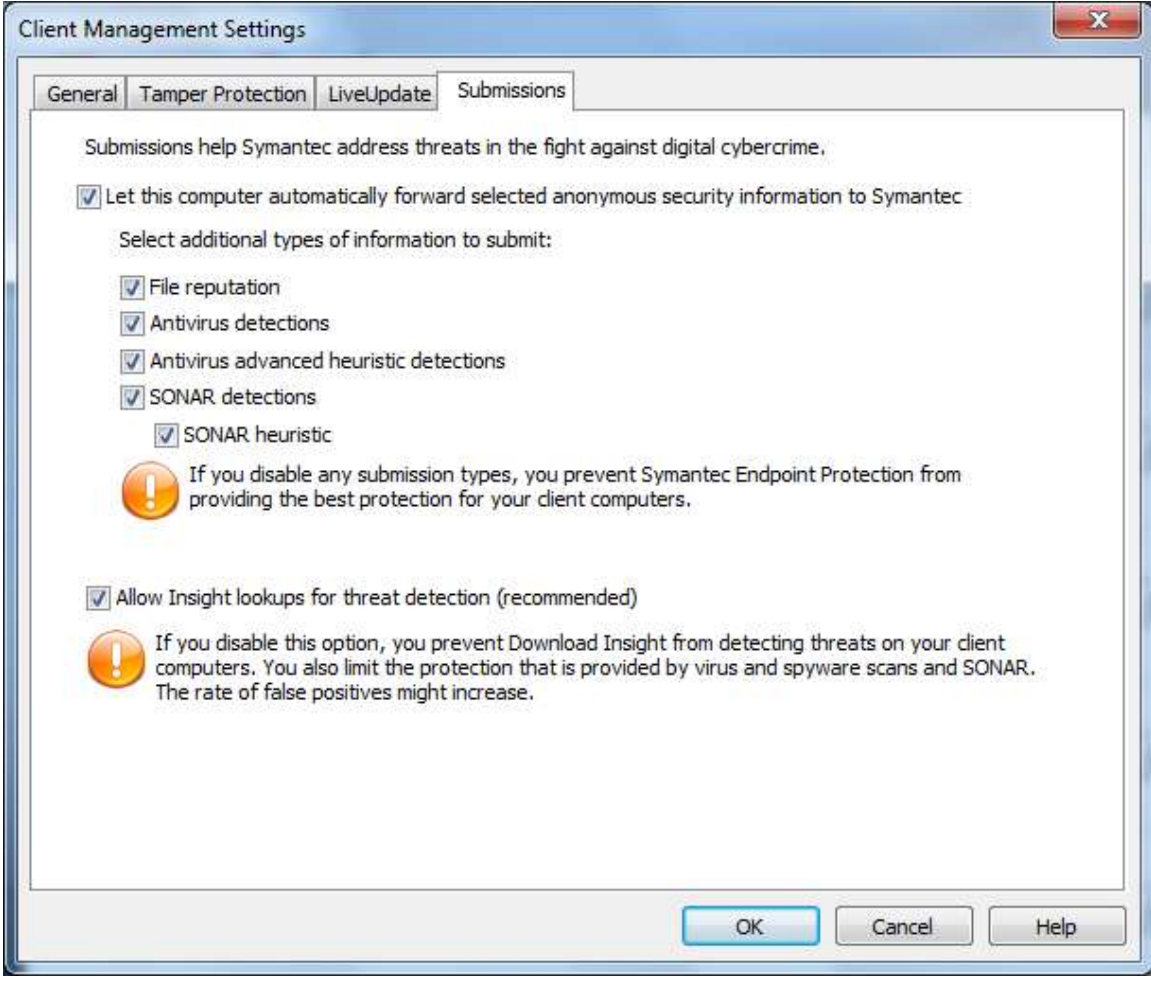